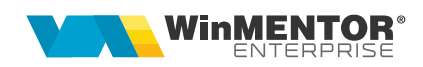

# **Dispoziții de producție pe stoc**

Macheta "Dispoziții de producție pe stoc" se găsește în meniul *Producție > Execuție > Producție pe stoc.* Ea permite înregistrarea de produse de lansat în producție pentru acoperirea unui necesar de produse finite și semifabricate:

- **1.** conform mediei/maximului stocurilor (din nomenclatorul de articole);
- **2.** conform unor previzionări după alte criterii.

## **I. CONFIGURĂRI**

Articolele care se lansează în producție pe baza de stoc mediu sau maxim trebuie să aibă completată în nomenclator această informație.

Dacă se dorește utilizarea stocului mediu trebuie setată constanta "Număr zile pentru calcul stoc mediu" (*Constante generale MENTOR > Constante de funcționare > Diverse*). Dacă în nomenclatorul de articole sunt trecute "Nr. zile pentru calcul stoc mediu" (*Nomenclator articole > Date generale*) mediu, atunci acestea sunt prioritare valorii constantei. Modul de calcul al stocului mediu este descris în documentația aferentă.

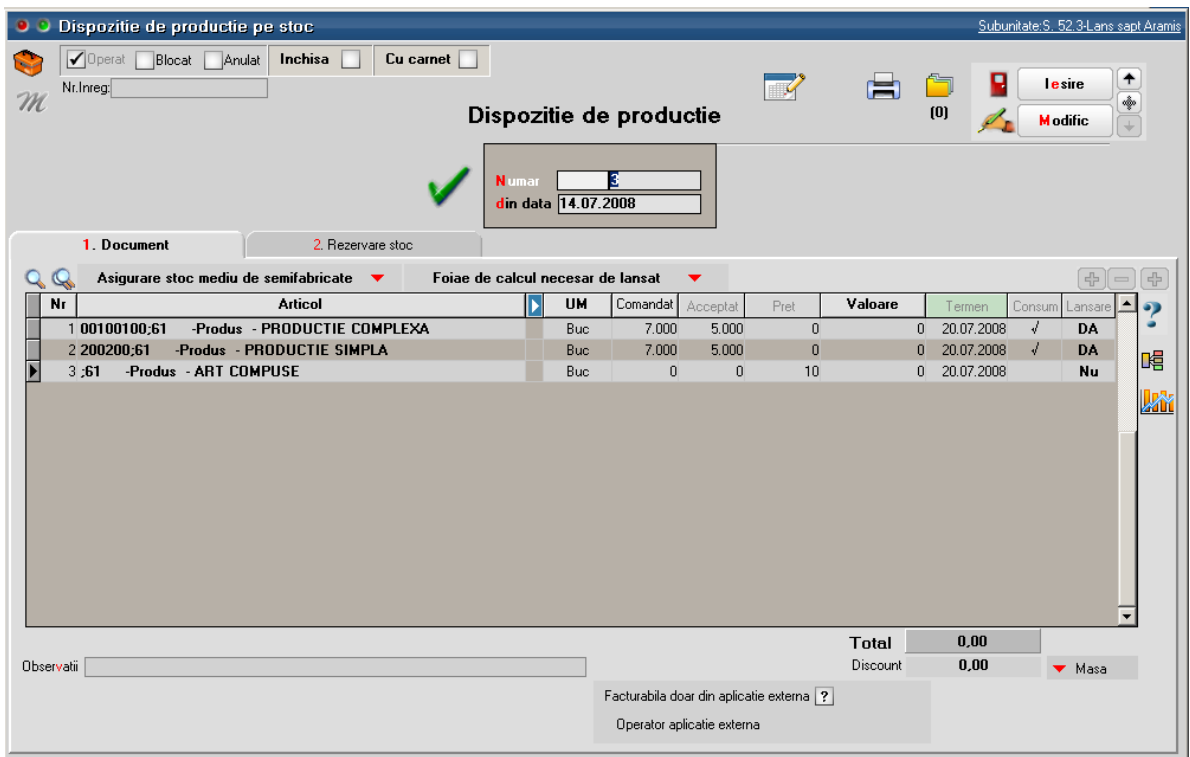

# **II. FUNCȚIONARE**

*Figura 1*

#### **1. Asigurare stoc mediu de semifabricate**

Permite calcularea unor cantități de lansat în producție conform selecției unei opțiuni din cele de mai jos.

Sunt aduse doar articolele care au stoc mediu / maxim completat în nomenclatorul de articole și la care formula selectată are rezultat pozitiv. Dacă e activată constanta "Utilizare produse proprii", atunci sunt filtrate articolele și pe acest criteriu.

Stocul curent reprezintă tot stocul din firmă, indiferent de gestiune.

Stocul disponibil reprezintă tot stocul din firmă, fără rezervări, indiferent de gestiune.

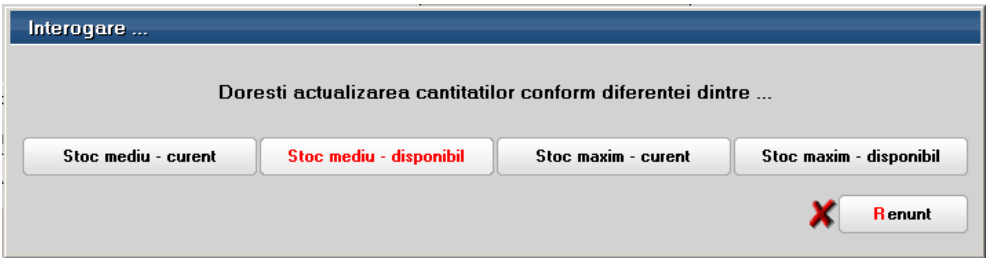

*Figura 2*

#### **2. Foaie de calcul necesar de lansat**

Permite determinarea necesarului de produse prin analiza comparativă a ceea ce trebuie produs și a ceea ce este pe stoc sau urmează să se obțină din producție:

Pe coloanele **Certitudini** și **Estimări** (roșii) se pot introduce cantități manuale sau se pot importa din TXT.

| Q<br>Nr                                                                                                   |  | Asigurare stoc mediu de semifabricate<br>$\mathcal{M}$ .<br><b>Articol</b> |                  | Foiae de calcul necesar de lansat | <b>UM</b>      | Comandat                                   | Acceptat | <b>Pret</b>                       | Valoare         |              | Termen     | Consum Lansare |          | 串     |
|----------------------------------------------------------------------------------------------------|--|----------------------------------------------------------------------------|------------------|-----------------------------------|----------------|--------------------------------------------|----------|-----------------------------------|-----------------|--------------|------------|----------------|----------|-------|
| -Produs - PRODUCTIE COMPLEXA<br>161<br>-Produs - PRODUCTIE SIMPLA<br>261<br>3:61<br>-Produs - ART COMPUSE |  |                                                                            |                  |                                   | Buc            | 7.000                                      | 5.000    | o                                 |                 | $\mathbf{0}$ | 18.07.2008 |                | DA       |       |
|                                                                                                    |  |                                                                            |                  | Buc                               | 7.000          | 5.000                                      | $\bf{0}$ |                                   | $\Omega$        | 18.07.2008   |            | <b>DA</b>      | 畽        |       |
|                                                                                                    |  |                                                                            |                  | Buc                               | $\overline{0}$ | $\mathbf{0}$                               | 10       |                                   | $\overline{0}$  | 20.07.2008   |            | Nu             |          |       |
| Nr<br>61                                                                                                  |  | <b>Articol</b><br>-Produs - PRODUCTIE COMPLEXA                             | UM<br><b>Buc</b> | Certitudini                       |                |                                            |          | Estimari   Comandat   vin depozit | In section<br>٠ |              | De lansat  | De predat      | Acceptat | 5.000 |
| 261                                                                                                    |  | -Produs - PRODUCTIE SIMPLA                                                 | Buc              |                                   |                | Import de la interfata BCS                 |          |                                   |                 |              |            |                | 5.000    |       |
| 3:51                                                                                                    |  | -Produs - ART COMPUSE                                                      | Buc              |                                   |                | Import de la interfata BCS in format XLS → |          |                                   |                 |              |            |                |          |       |
|                                                                                                    |  |                                                                            |                  |                                   |                |                                            |          |                                   |                 |              |            |                |          |       |

*Figura 3*

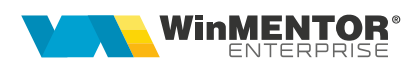

(BCS) sau XLS folosind butoanele din capul de tabel (pentru acest import - a se vedea documentația de import din XLS).

Coloana **Comandat** totalizează coloanele *Certitudini* şi *Estimări* dacă se apasă pe butonul din capul de tabel.

Pe butoanele verzi sunt aduse stocurile și ce urmează să se obțină din producție:

- **În depozit**: aduce stocurile nerezervate de pe subunitatea curentă din toate gestiunile cu bifa "Depozit";
- **În secție**: aduce stocurile nerezervate de pe subunitatea curentă din toate gestiunile cu bifa "Depozit de secție";
- **De lansat**: aduce resturile de lansat din alte Dispoziții de producție pe stoc neînchise de pe subunitatea curentă
- **De predat**: aduce resturile de predat din Comenzile interne neînchise de pe subunitatea curentă. Sunt aduse doar resturile din *Comenzile interne* aferente altor *Dispoziții de producție pe stoc* și din *Comenzile interne* simple (cele care nu provin din alte comenzi de produse). Resturile din Comenzile interne preluate din Comenzi client nu sunt aduse deoarece acestea vor genera stoc rezervat pentru acea comandă client și stocurile rezervate nu sunt luate în calcul.

Coloana **Acceptat** este calculată ca diferență între Comandat și valorile de pe coloanele verzi prin click pe butonul din capul de tabel. Valoarea calculată aici se poate edita manual sau se poate prelua pe machetă și modifica acolo.

După stabilirea cantităților acceptate trebuie asociate proiecte pe fiecare linie (prin butonul *Consum* care asociază doar la liniile cu *Acceptat* <> 0) și trebuie bifate ca lansate în producție (prin butonul *Lansare* care pune bifa doar la liniile cu *Accept* <> 0).

Cantitățile de pe foaia de calcul nu se memorează, ci doar reprezintă un element de calcul la momentul respectiv.

Dacă se lucrează cu import din XLS, se poate opta pentru adăugarea de linii noi la import sau pentru căutarea articolului între cele deja existente și în cazul în care acesta este găsit, atunci cantitatea importată se adaugă la cea deja completată (a se vedea documentația aferentă importului pe comenzi din XLS). În acest caz se poate lucra cu importul unui șablon de Dipoziție de producție cu toate produsele dorite și cu cantități 0 și apoi completarea de cantități pe foaia de calcul. Dipoziția de producție se poate salva cu cantități comandate și acceptate egale cu 0, dacă este setată constanta "Dispoziție de producție pe stoc: permit salvarea cu cant. Comandat și Acceptat = zero" = DA (Constante generale MENTOR > Producție > Diverse).

**Lansarea efectivă** se face utilizând macheta *Lansări în producție* care permite generarea de *Comenzi interne* pentru produse și pentru nodurile aferente sau se pot introduce *Comenzi interne* manuale. De asemenea, lansările de comenzi interne se pot face direct sau prin intermediul Scenariilor de simulări de lansări.

**Lista Necesar de provizionat - Proiecte producție:** aduce necesarul de materiale calculat conform proiectelor asociate Comenzilor client și Dispozițiilor de producție pe stoc, pe de o parte și Comenzilor furnizori deja introduse pe de altă parte (a se vedea documentația aferentă Necesarului de aprovizionat).

### **Review-uri document**

Rev. 1.0 15.03.2024

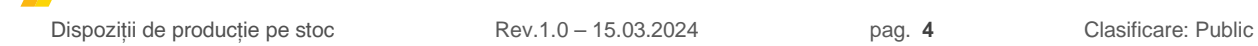